# PRONOTE via ENT

# Aller sur le site : moncollege.valoise.fr

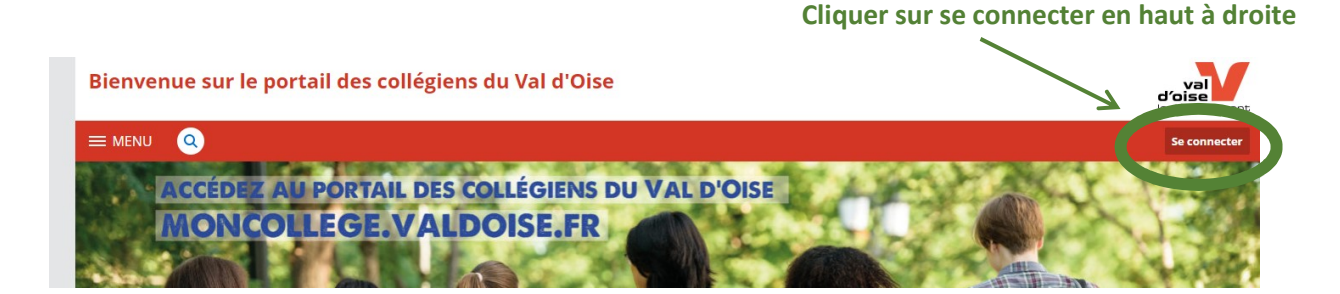

#### Saisir l'identifiant et le mot de passe de votre enfant (ou les vôtres).

Le message dans l'encadré jaune N'est PAS un message d'erreur, juste une information.

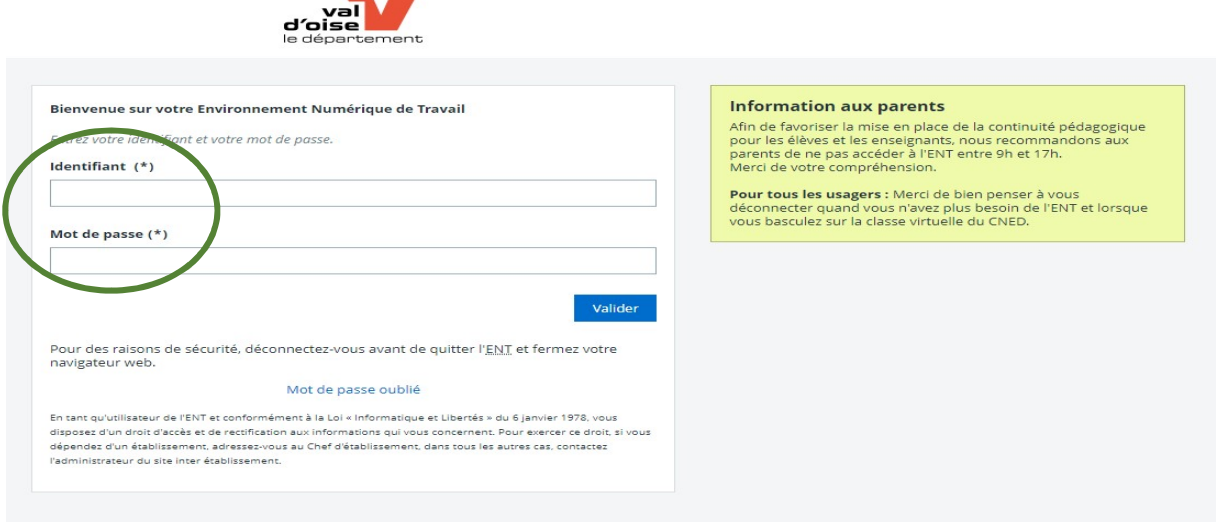

Vous arrivez sur cette page Choisir en haut à droite dans « Mes ENT » "Collège André Malraux

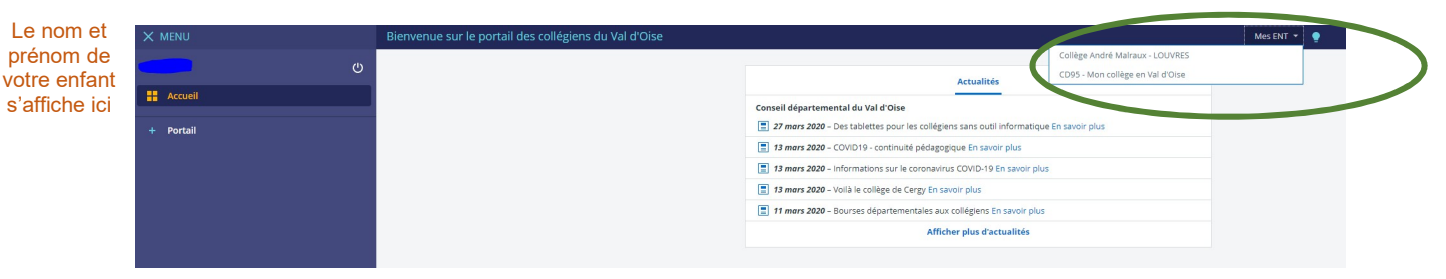

#### Vous arrivez sur la page suivante

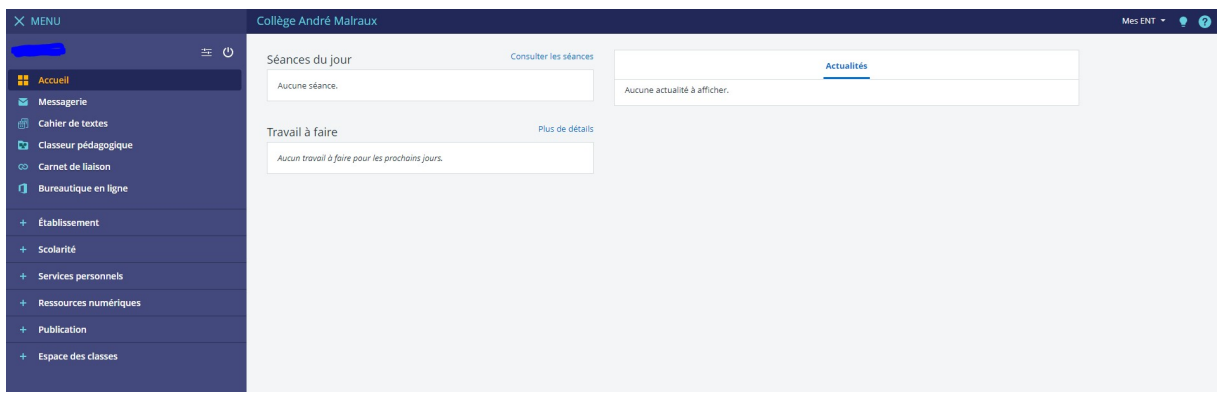

Cliquer sur « Scolarité » dans le menu de gauche puis sur « Pronote ».

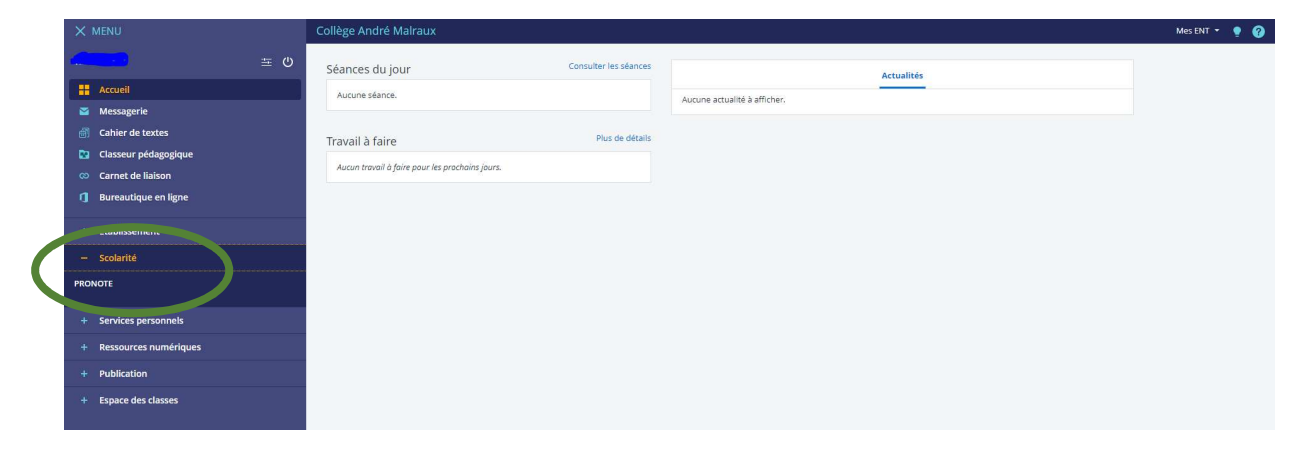

# Vous êtes sur la page d'accueil Pronote de votre enfant

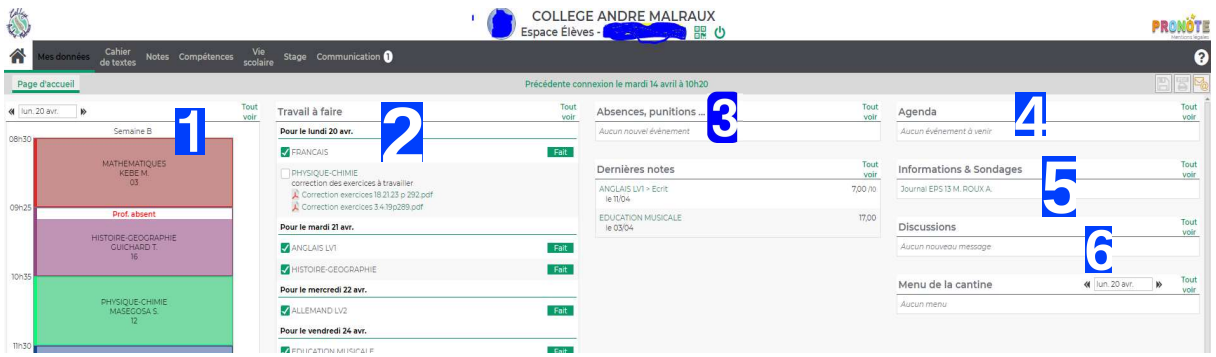

# De gauche à droite

- Emploi du temps de la journée : Vous pouvez faire défiler avec les flèches et ainsi voir les jours d'avant et d'après.
- $\mathbf{z}$ Travail à faire : les devoirs de la semaine. Pour voir les semaines suivantes, cliquez sur « Tout voir»
- Vie Scolaire : Très important, vous permet de suivre les absences, punitions, heures de colle, 3 retards, observations des professeurs.
- $\boldsymbol{\mathcal{L}}$ Agenda : permet de voir certaines dates, comme celles des conseils de classe.
- 5 Informations et sondages : informations de la part de la Direction.
- G Discussions : messages de la part des professeurs et de la Vie Scolaire.

# En haut à droite (pas sur l'image) :

• Le (?) permet d'accéder à l'aide en ligne. Également accessible ici https://doc.index-education.com/fr-fr/pn-net/2017/eleves/index.htm#t=Accueil.htm

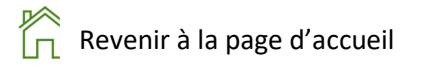

# Mes données

# $\%$  Compte

Date de la dernière connexion, numéro INE (numéro de l'élève qui le suit toute sa scolarité), coordonnées.

# $\%$  Documents à télécharger

# **Cahier de textes**

# $\%$  Travail à faire

Les devoirs à faire par quinzaine. Pour les voir, cliquez sur la matière.

# $\%$  Contenu es cours

Le contenue des cous par quinzaine.

Attention, on voit ce qui a été fait en classe le jour J, c'est-à-dire que si un professeur donne un cours à recopier depuis Pronote, il faut aller voir à la date à laquelle le cours a eu lieu.

Pareil pour les exercices, il faut aller voir le jour où ils ont été donnés.

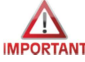

Quand l'élève a été absent, il doit rattraper les cours en s'aidant de Pronote et en sollicitant l'aide de ses camarades.

# $\%$  Ressources pédagogiques

Sélectionnez une matière. Les fichiers déposés par le professeur (pendant toute l'année) s'affichent.

# Mes données

# $\%$  Emploi du temps

Affiché par semaine, cela permet de vi les absences prévues des professeurs, les cours déplacés, les devoirs.

# $\%$  Récapitulatif

Permet de voir les absences, punitions, heur de retenue, retards, observations des professeur. A CONSULTER CHAQUE SJOUR !!!!

# **Communications**

Un chiffre dans un cercle blanc vous prévient du nombre e messages non lus.

- $\%$  Informations et sondages
- $\%$  Discussions
- $\%$  Agenda
- $\%$  Menu de la cantine
- $\&$  Calendrier scolaire

Bonne navigation